# **Da Computação Desplugada à programação em Processing**

uma experiência com crianças de 8 a 10 anos

Marcos Henrique de Paula Dias da Silva† UNICAMP

Campinas/SP/Brasil arrasta.o.x@gmail.com

Wilson Massashiro Yonezawa UNESP Bauru/SP/Brasil wilson.yonezawa@unesp.br

Katerine Edith Tobio Gutierrez Universidade de Sucre Sucre/Colombia katerine.tobio.gutierrez@gmail.co m

#### **ABSTRACT**

This article discusses, through a didactic experience report, how Unplugged Computing can serve as a scaffold in the learning and use of the Processing programming language. The respective action took the form of two workshops with children aged between 8 and 10 at a municipal school in the interior of São Paulo. The activities were designed based on the Mathematics curriculum proposal of that municipality, which served as a foundation to define topics and previous concepts in the construction of materials. The Unplugged Computing workshop aimed at a direct relationship with the commands and organization of information in Processing, its compilation and coding processes. The Processing workshop took the previous concrete practices as support structures and association with the stage of programming, implementation and interpretation of results. Both workshops together had as a pillar and main motivation for study, the development and exploration of skills and common elements of Computational Thinking.

#### **KEYWORDS**

Computação Desplugadada, Pensamento Computacional, Proposta curricular de Matemática, Ensino Fundamental Anos Iniciais.

# **1 INTRODUÇÃO**

A menos que este artigo esteja impresso, certamente voce esta olhando para Pixels neste momento. O termo Pixel deriva das palavras do idioma inglês Picture e Element, e representa a unidade visual de um display digital (um retângulo luminoso em uma tela). Ao combinarmos Pixels de cores diferentes em formatos específicos, obtemos diversas representações visuais, como textos, números, desenhos, fotos etc. O quão "quadriculada" uma imagem vai aparentar, depende da sua resolução, ou seja, a quantidade de Pixels por unidade de área.

Da forma como colocamos, o conceito de imagem formada por Pixels não parece muito distante de uma malha no qual cada quadrado foi pintado de forma homogênea. Desse modo, passa a ser possí vel armazenarmos uma imagem a partir de informações sobre como ela deve ser gerada, e se as instruções forem seguidas adequadamente, recuperar a imagem original.

Observe que da maneira como apresentamos, não dependemos do computador para realizar estas ações (registrar uma imagem e recuperá-la). Neste caso, uma imagem simples formada por poucos Pixels, pode ser registrada e recuperada manualmente numa folha de papel. Isto pode evitar que diversas nuances envolvendo o uso do computador, seus softwares e dispositivos, venham a desviar a atenção do conceito a ser tratado. Esta abordagem é conhecida como Computação Desplugada, termo que ganhou força com as iniciativas de Tim Bell et al. [1] sobre como ensinar Ciência da Computação sem o uso de computadores.

A Computação Desplugada procura romper a ideia de que para a aprendizagem de Ciência da Computação, é necessário o contato direto com computadores. Esse paradigma, na visão de Tim Bell et al. [1], traz uma série de adversidades ligadas ao uso do instrumento e técnicas específicas, que usualmente encobrem os conceitos e ideias envolvidas nesta área do conhecimento. A Computação Desplugada proporciona inclusive a possibilidade de ensinar Ciência da Computação em escolas desprovidas de laboratórios de informática.

A Computação Desplugada apoia-se na associação entre atividades concretas e abstratas, que podem se relacionar diretamente ou mediante metáforas, às estruturas de base e auxílio para compreensão da Ciência da Computação. Essa abordagem se assemelha à estratégia de aprendizagem por andaimes como proposta por Bruner et al. [2], na qual em um perí odo inicial a pessoa se depara com uma estrutura nova e precisa de vários mecanismos de suporte e auxílio para sua realização, mas à medida que aprende e se desenvolve, passa a trabalhar de forma mais autônoma e independente.

#### **2 JUSTIFICATIVA**

A Computação Desplugada por diversas vezes aparece associada a um termo bastante popular hoje em dia, o Pensamento Computacional. Embora o conceito de Pensamento Computacional surja com Seymor Papert [3] [4] [5] na década de 1980, o mesmo foi cunhado por Jeannette Wing [6] a partir de 2006 e refere-se à forma como os cientistas da computação costumam tratar os problemas para resolvê-los com auxílio de computadores. Wing [6] defende que o Pensamento Computacional é uma habilidade que todos deveriam desenvolver.

Essa habilidade, entretanto, ganhou destaque nesta última década, aparecendo tanto no discurso de Barack Obama em 2016 [7] (no período, presidente dos EUA), como em políticas públicas de ensino em diversos países, inclusive no Brasil, mediante a inclusão do termo na Base Nacional Comum Curricular [8]. O tema ganhou destaque também como assunto de pesquisa, em especial, na faixa etária que envolve crianças, em trabalhos como de Campos et al. [9], Pinho et al. [10], Glizt e Koscianski [11].

# **3 MATERIAL E MÉTODO**

Dentro da perspectiva da Computação Desplugada, propusemos em parceria com uma professora da rede municipal de ensino de uma cidade no interior do Estado de São Paulo, um trabalho relacionado ao desenvolvimento do Pensamento Computacional a partir de oficinas introdutórias de programação com base na linguagem Processing. O objetivo foi trabalhar conceitos de computação sem uso de computadores, por meio de atividades concretas utilizando lápis e papel, e depois levá-las para um ambiente computacional. O ambiente computacional envolvia netbooks com uma versão do sistema operacional Linux e com o ambiente de programação Processing devidamente instalado.

A escolha do ambiente de programação Processing, se deu pela respectiva plataforma incorporar todos os recursos para editar e executar o código-fonte, além de permitir a visualização do programa em execução. O Processing conta com amplo material de apoio, exemplos de códigos-fonte, possibilidade de configuração do ambiente de programação para a língua portuguesa e facilidade de acesso e instalação do ambiente de programação em diferentes plataformas hardwares (notebook, desktop, netbook) e sistemas operacionais (Windows, Linux). Também consideramos que seu uso é mencionado pelos próprios desenvolvedores da linguagem, como adequado para trabalhos em artes visuais, ou cursos introdutórios de programação. Esta linguagem surgiu em 2001 e tem sido usada em diversos projetos ligados à fluência digital, introdução à produção de conteúdos digitais e prototipagem na área das artes visuais [12].

O público alvo foi composto de alunos do 4º e 5º Anos do Ensino Fundamental, na faixa etária entre 8 e 10 anos. A atividade ocorreu num sábado de manhã nas instalações da escola pouco antes do recesso escolar do final de ano. O aspecto positivo foi a maior facilidade da docente para realizar as atividades. Porém, o lado negativo foi a quantidade reduzida de alunos. A professora conseguiu a autorização da direção e das famílias das crianças para realizar as atividades, que foram apresentadas em dois momentos:

- atividades de Computação Desplugada;
- uso do ambiente Processing.

A viabilidade dessa atividade para o respectivo público (4<sup>o</sup> e 5<sup>o</sup> Anos do Ensino Fundamental) foi desenvolvida a partir da consulta e interpretação do currículo proposto para a disciplina de matemática previsto na BNCC [8]. A qual se justifica com o destaque aos objetos de conhecimento e habilidades enunciados nos Quadros 1 e 2.

Quadro 1 – BNCC [8] (pág. 292-293)

| Período                                          | 4º Ano do Ensino Fundamental                                                                                                    |  |
|--------------------------------------------------|----------------------------------------------------------------------------------------------------|--|
| Unidade temática                                 | Geometria                                                                                                    |  |
| Objeto<br>de<br>conhecimento<br>e<br>Habilidades | Localização e movimentação: pontos de referência,<br>direção e sentido.<br>(EF04MA16) - Descrever deslocamentos e localização<br>de pessoas e de objetos no espaço, por meio de malhas<br>quadriculadas e representações como desenhos, mapas,<br>planta baixa e croquis, empregando termos como<br>direita e esquerda, mudanças de direção e sentido,<br>intersecção, transversais, paralelas e perpendiculares. |  |
| Objeto<br>de<br>conhecimento<br>e<br>Habilidades | Simetria de reflexão.<br>(EF04MA19) - Reconhecer simetria de reflexão em<br>figuras e em pares de figuras geométricas planas e<br>utilizá-la na construção de figuras congruentes, com o<br>uso de malhas quadriculadas e de softwares de<br>geometria.                                                                                                    |  |

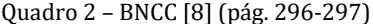

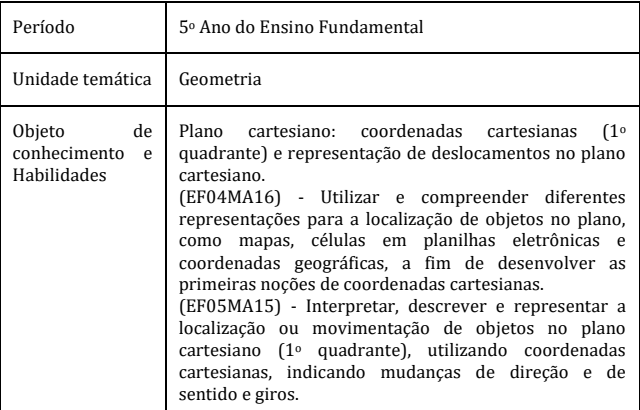

# **4 PLANEJAMENTO**

A atividade que envolveu Computação Desplugada foi separada em cinco níveis contabilizando um total de 13 208

estágios. Para cada nível e estágio estava associado uma folha onde o aluno deveria realizar a atividade. Os níveis ímpares propunham que o aluno relacionasse o plano cartesiano no papel com o tamanho da tela do ambiente Processing. Nesta folha o aluno deveria associar o posicionamento no plano cartesiano por meio de ações como pintar um quadrado e pintar um segmento de reta formado por um conjunto de quadrados.

Também na perspectiva de que a compreensão do códigofonte ocorresse não somente na reprodução do conteúdo ou técnica, visamos a interpretação do produto gerado e sua eventual implementação na forma de código. Desta forma, nos níveis pares o aluno realizava o processo inverso, isto é, a partir de uma imagem gerada, deveria recuperar seu registro.

Nos níveis 1 e 2 utilizamos a função "COR" definindo apenas o uso do lápis preto e a função posição (horizontal, vertical) para definir a posição da malha a ser pintada.

Nos níveis 3 e 4 introduzimos as funções "COR" com variação e a função "ATÉ" para definir um segmento de pontos da malha, compreendida entre duas posições, a serem pintadas.

Com o intuito de mostrar às crianças um sentido mais prático para as funções necessárias na realização das atividades, propomos como objetivo do 5º nível, a produção do personagem Boo da franquia de jogos Super Mario World da Nintendo. Entendemos que para produzir esse desenho (Figura 1), se faz necessário a aplicação das técnicas utilizadas nos níveis 1 e 3, pintando vários segmentos de pontos delimitados pela função "ATÉ" e variando a cor do lápis durante a produção do desenho. Em virtude da quantidade de pontos da malha a serem pintados, esperávamos que esse desenho estimulasse também uma análise de coerência entre o que foi pintado e o resultado que se busca formar, remetendo assim à quilo trabalhado nos níveis 2 e 4.

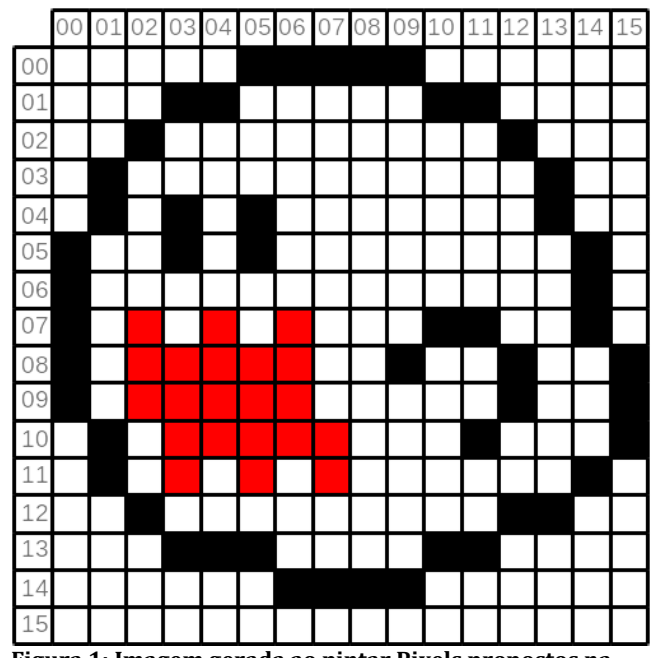

**Figura 1: Imagem gerada ao pintar Pixels propostos na última atividade de Computação Desplugada.**

Para manter todas as crianças no mesmo nível de progresso das atividades (uma vez que suas mudanças incluíam explicações de outras funções e significados), passaríamos os alunos mais adiantados para os estágios 2 e 3, mantendo-os na realização do mesmo nível até que todos completassem o primeiro estágio.

Na sequência, fizemos a retomada das mesmas atividades agora com sua implementação na linguagem de programação Processing. Associando assim o que foi realizado de forma Desplugada, com o computador como um instrumento para automatizar estas mesmas ações.

#### **5 RELATO E EXPERIÊNCIA**

Explicar o nível 1 foi bastante simples, pois a ação de pintar os quadrados da malha deveria remeter às outras atividades de Matemática envolvendo a orientação e registro no plano cartesiano.

Explicar o nível 2 que envolvia a ação reversa, foi mais complicado, visto que não era qualquer registro que servia para denotar aqueles pontos, devendo assim seguir uma notação específica e mantendo a atenção sobre qual das posições era a horizontal e a vertical tanto na hora de identificar como de registrar.

A explicação do nível 3 foi similar ao nível 1, mas o uso da função "ATÉ" gerou certa confusão. Precisamos criar analogias para mostrar o que ela representava naquela situação, que envolvia a ideia de limitar o segmento entre dois pontos da malha. O uso dessa função pareceu ter exigido mais atenção das crianças, visto que se atentaram pouco para a variação das cores que as atividades solicitavam. Observamos que em vários dos materiais recolhidos, as cores eram diferentes das propostas pela função "COR".

No nível 4 evidenciou-se uma dificuldade comum em entender o sistema de coordenadas e a função "ATÉ" no contexto dessa atividade. Isso levou bastante tempo para retomarmos o significado dessa função e como ela poderia ser utilizada no processo reverso, ou seja, utilizar a função "ATÉ" para designar um segmento pintado na malha. Nesse nível, as crianças do 4º Ano em comparação às do 5º Ano, apresentaram maior facilidade para denotar os segmentos.

O nível 5 trouxe uma reação inicial aversiva, devido à quantidade de instruções propostas, e dos vários usos da função "ATÉ" presente nelas. Porém, após a explicação de que o produto dessas instruções formaria o personagem Boo e que o desenho ficaria com eles, elevou a empolgação do grupo que logo começou a marcar os pontos usando as habilidades vistas nas atividades anteriores. Nessa ocasião pudemos observar que ainda haviam confusões sobre o uso da função "ATÉ" e algumas trocas de coordenadas horizontais com verticais.

As folhas referentes às atividades dos níveis 1 até 4 foram recolhidas, enquanto que o desenho do nível 5 ficou com as próprias crianças. Por essa razão, não conseguimos registrar um dos desenhos das 8 crianças que participaram dessa atividade, pois a mesma já havia guardado seu material após terminar a atividade visto que o momento do intervalo do lanche já estava aberto.

A oficina seguinte envolvendo o uso do ambiente de programação Processing aconteceu com as mesmas 8 crianças reunidas em netbooks e sentadas em duplas. Os computadores dispunham do respectivo ambiente de programação, e a oficina deu início com a introdução de um vocabulário necessário para seu uso. Contudo, uma dificuldade inicial percebida neste trabalho, foi com a terminologia em inglês, que era estranha para a maioria das crianças e afastava seu uso do significado visto na oficina anterior. Como medida reparadora dessa situação, conseguimos com a professora alguns dicionários e mudamos o foco da oficina para a associação desses termos com seus significados e relação deles com a oficina anterior. Pedindo que as crianças buscassem nos dicionários aquelas palavras e tentassem interpretar suas funções baseadas nestes contextos.

Após uma breve introdução a esse vocabulário, realizamos a implementação do código proposto na oficina de Computação Desplugada nível 1 estágio 1. Aproveitando assim a própria folha a disposição para que as crianças copiassem em seus computadores e tentassem gerar a mesma figura que elas desenharam na malha. Melhorando assim o significado e relação entre ambas as oficinas. Essa atividade trouxe também a reflexão sobre os limites da folha e o ajuste da tela para tal implementação, permitindo-nos abordar a possibilidade de estender o papel além de 16x16, inserindo outras folhas juntas, ou cortando-a para reduzir suas dimensões, e como

realizar a mesma ação a partir de linhas de comando no Processing.

Tal entrada e resposta do computador parecia gerar um certo espanto nas crianças, que exploravam outros valores, testando os limites e as reações da máquina para cada entrada proposta. Devido ao problema com o idioma e uma dificuldade maior do que a prevista para o uso da máquina, não foi possível avançarmos para as atividades análogas aos níveis 3 e 5 da primeira oficina, como esperávamos que seria. Dessa forma, nos limitamos apenas a plotagem de pontos no computador, o que ja tomou o tempo reservado para a mesma. Que foi o suficiente para o avanço dos 5 níveis da atividade desplugada.

#### **6 RESULTADOS**

As atividades recolhidas tiveram seus pontos pintados ou marcados corretamente, registrados. Dentro desse critério, considerando a totalidade de pontos pintados ou marcados em cada atividade por criança, elaboramos a seguinte relação acerca do desenvolvimento dos alunos do 4<sup>o</sup> e 5<sup>o</sup> Anos ao longo dos 4 níveis de atividades.

Quadro 3 – Pixels pintados corretamente.

|         | 4 <sup>o</sup> Ano | 5 <sup>°</sup> Ano |
|---------|--------------------|--------------------|
| Nível 1 | 32                 | 33                 |
| Nível 2 | 109                | 104                |
| Nível 3 | 95                 | 41                 |
| Nível 4 | 66                 | 29                 |

Aplicando o teste estatístico Qui-quadrado nos dados acima, obtivemos um p-valor de 0,0003. Desse modo, podemos inferir que os alunos do 5º Ano tiveram mais dificuldades com os exercícios do Nível 3 e 4 do que os alunos do 4º Ano. Enquanto nos exercícios do Nível 1 e 2, ambos os grupos apresentaram desempenhos equivalentes.

Tal observação pode ser reforçada mediante aquilo que se apresentou na forma de relato e interpretadas dentro das habilidades propostas no currículo, como uma dificuldade resultante da confusão de significados prévios que as crianças do 5º Ano já tinham visto. Em outras palavras, a inserção de funções distintas àquelas tratadas nas aulas regulares envolvendo posicionamento no plano cartesiano, como "ATÉ", "COR", pode ter confundido as crianças mais velhas, que ja tiveram contato com esse conteúdo em aula, se comparado àquelas que estavam para vê-lo pela primeira vez.

## **7 CONSIDERAÇÕES**

Dado o que foi observado, percebemos que uma oficina intermedi aria, tratando a mudança do idioma portugu e s para o inglês poderia auxiliar o trabalho com a linguagem de programação. Assim como introduzir o uso de papel milimetrado, régua e tesoura para facilitar o entendimento com as ações presentes no ambiente do Processing.

Outra observação importante está relacionada com o tempo da atividade envolvendo os computadores que deve ser maior do que o utilizado na oficina. Inclusive o uso dos periféricos teclado e mouse, necessários para as entradas no ambiente de programação, não foi algo rapidamente assimilado pelas crianças (ainda que no início da oficina nos asseguramos que todas tinham um contato diário smartphones). Por isto, entendemos que um período maior para o manuseio desses dispositivos seria adequado. Uma explicação para essa dificuldade poderia ser as tecnologias touchscreen e ferramentas de autocorreção do texto com que as crianças estavam acostumadas, que pode trazer complicações no desenvolvimento do texto escrito necessário para escrever o código-fonte no ambiente Processing.

#### **REFERÊNCIAS**

- [1] BELL, T.; WHITTEN, I.; FELLOWS, M. Computer Science Unplugged (Ensinando Ciência da Computação sem o uso do computador). Universidade de Canterbury, Nova Zelândia, 2011.
- [2] BRUNER, J. S.; WOOD, D.; ROSS, G. The role of tutoring in problem solving. Journal of child psychology & psychiatry, 17, 1976, p. 89 -100.
- [3] PAPERT, S. et al. The Brookline LOGO Project. Final Report. Part 2. A. I. Memo n. 545. LOGO Memo n. 53. Cambridge: Massachussetts Institute of Technology, Sept. 1979.
- [4] WATT, D. The Brookline LOGO Project. Final Report. Part 3. A. I. Memo n. 546. LOGO Memo n. 54. Cambridge: Massachussetts Institute of Technology, Sept. 1979.
- [5] PAPERT, S. Mindstorms: children, computers and powerful ideas. New York: Basic Books, 1980.
- [6] WING, J. M. Computational thinking. Communications of the ACM, v. 49, n. 3, p. 33 –35, 2006.
- [7] WHITEHOUSE <https://obamawhitehouse.archives.gov/blog/2016/01/30/computer science -all>. Acesso: 24 out. 2021.
- [8] Base Nacional Comum Curricular homologada em dezembro de 2017 <http://basenacionalcomum.mec.gov.br/images/BNCC\_EI\_EF\_110518\_ver saofinal\_site.pdf>. Acesso: 24 out. 2021.
- [9] CAMPOS, G. M., et al. Organização de Informações via Pensamento Computacional: Relato de Atividade Aplicada no Ensino Fundamental. In: 3º Congresso Brasileiro de Informática na Educação (CBIE), 20ª Workshop de Informática na Escola (WIE). Dourado-MS, 2014. Disponível em: <http://www.br -ie.org/pub/index.php/wie/article/view/3122>. Acesso em 24 out. 2021.
- [10] PINHO, G. et al. Pensamento Computacional no Ensino Fundamental: Relato de Atividade de Introdução a Algoritmos. In: Anais do Workshop de Informática na Escola. 2016. p. 261.
- [11] GLITZ, F. R. O.; KOSCIANSKI, A. O Pensamento Computacional nos Anos Iniciais do Ensino Fundamental. RENOTE. REVISTA NOVAS TECNOLOGIAS NA EDUCAÇÃO, v. 15, p. 1, 2017.
- [12] <https://processing.org/>. Acesso em 24 out. 2021.